Hallo Stepcraftler,

der Fehlerteufel hat sich eingeschlichen bei den 3D-Druck Parametern für das WinPC-NC und dem Stepcraft RepetierHost haben sich 4 kleine Fehler eingeschlichen.

Bitte ändern Sie folgende Parameter:

1. Im WinPC-NC fehlt ein Haken, siehe Bild 1.

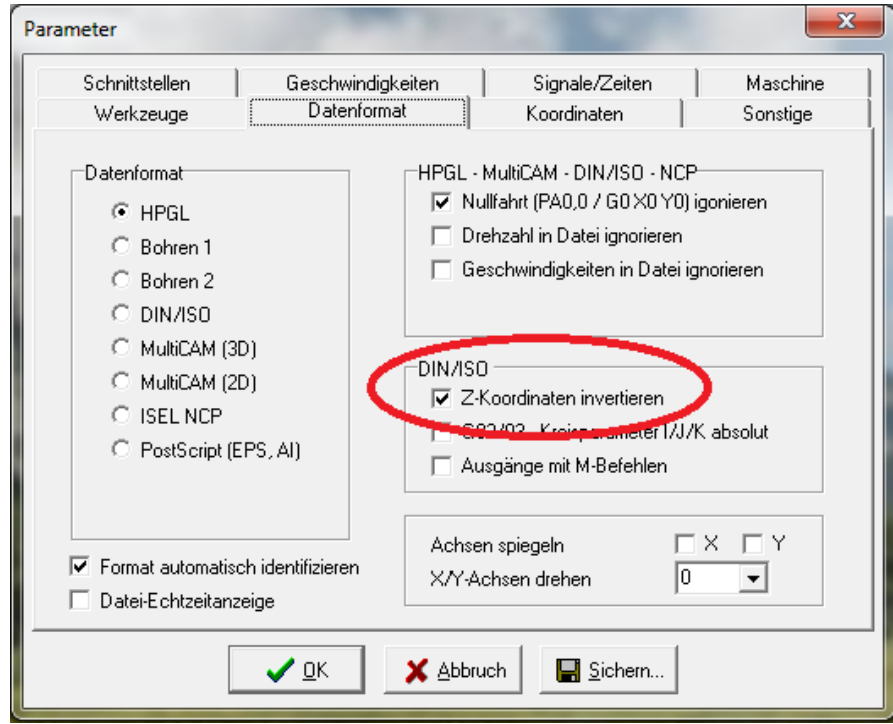

2. Der Wert für die Beschleunigungs-Rampe im WinPC-NC ist etwas zu niedrig eingestellt, bitte setzen Sie den Wert auf 200, siehe Bild 2.

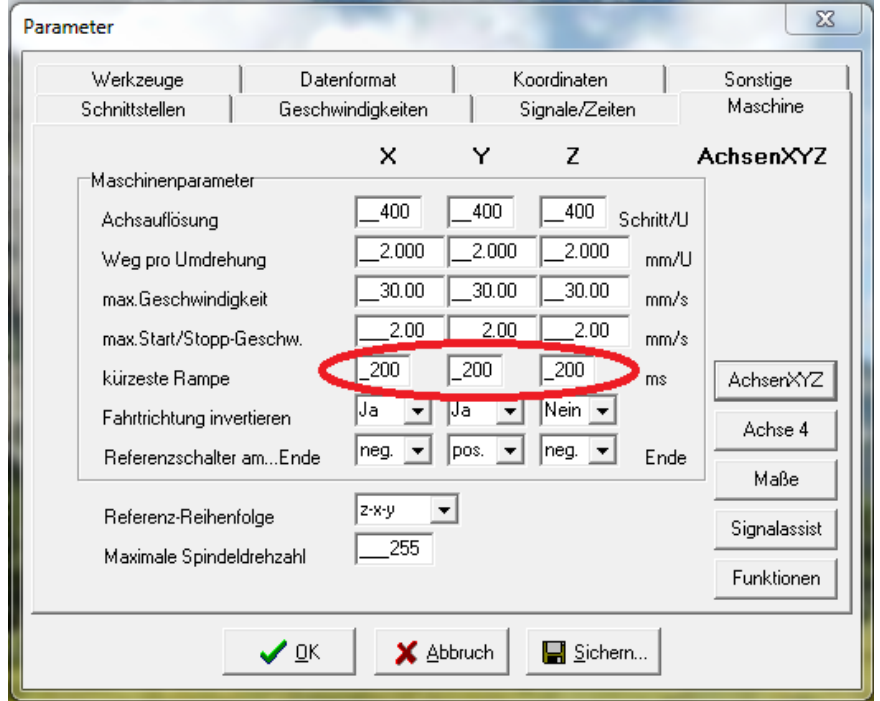

3. Im Stepcraft RepetierHost sind in den Druckereinstellungen falsche Werte für die Tischgröße angegeben, dadurch liegt der Nullpunkt nicht mittig in der 3D Ansicht. Siehe Bild 3, 4 und 5.

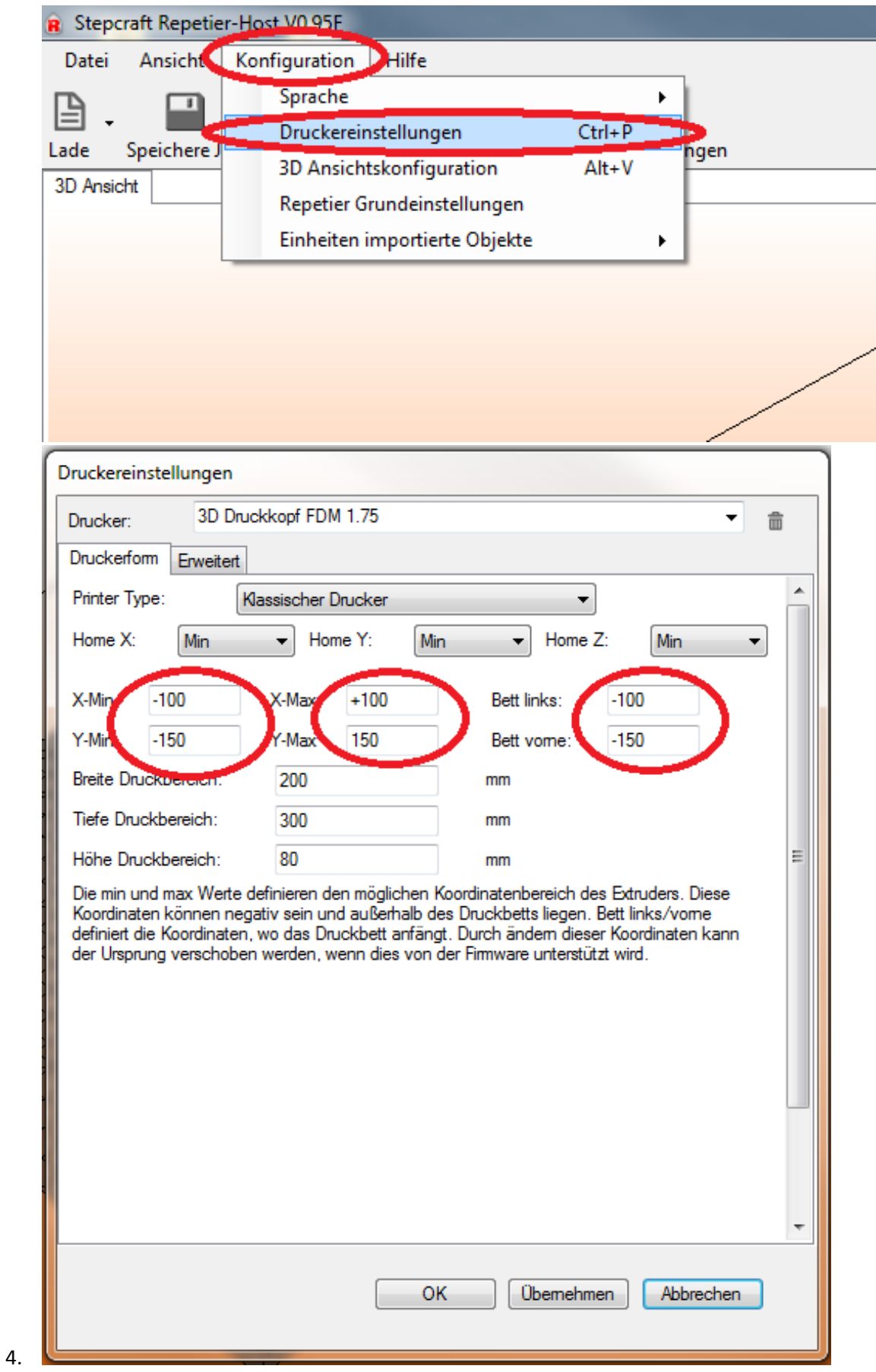

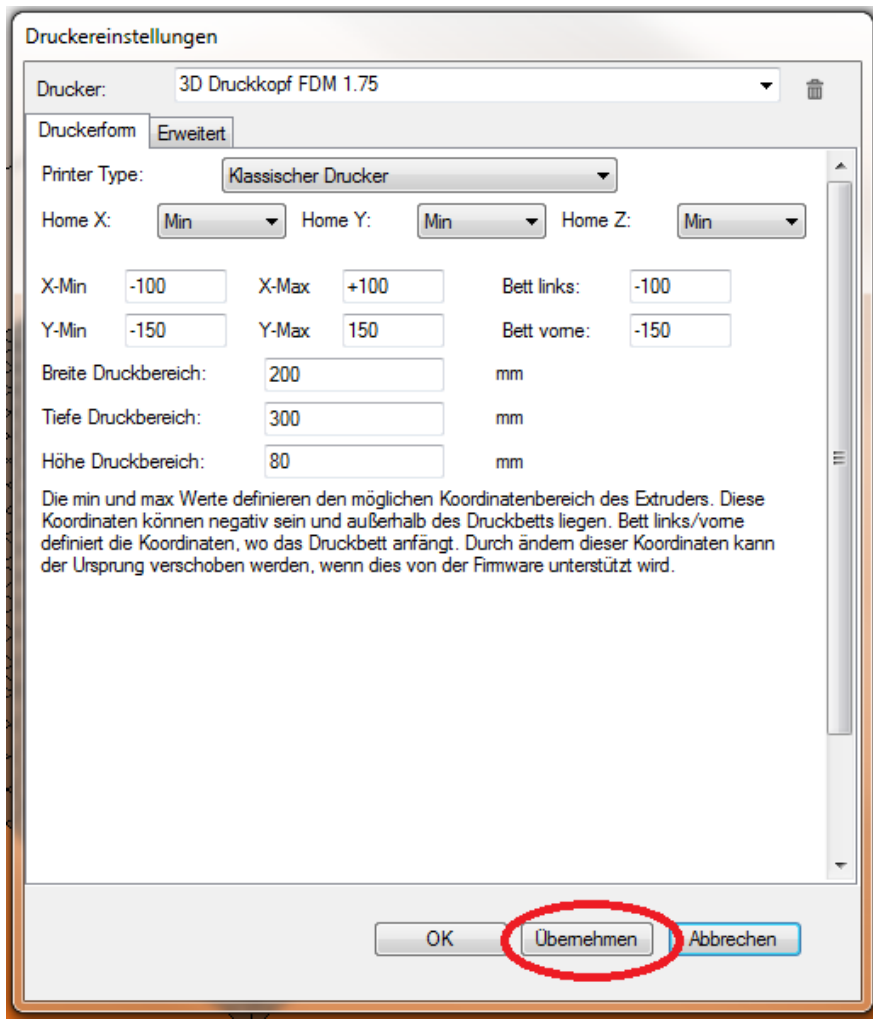

- 5. 6.
- 7. Im Slicer-Modul ist für die Nullpunktverschiebeung ebenfalls noch eine Korrektur nötig. Siehe Bild 6, 7 und 8.

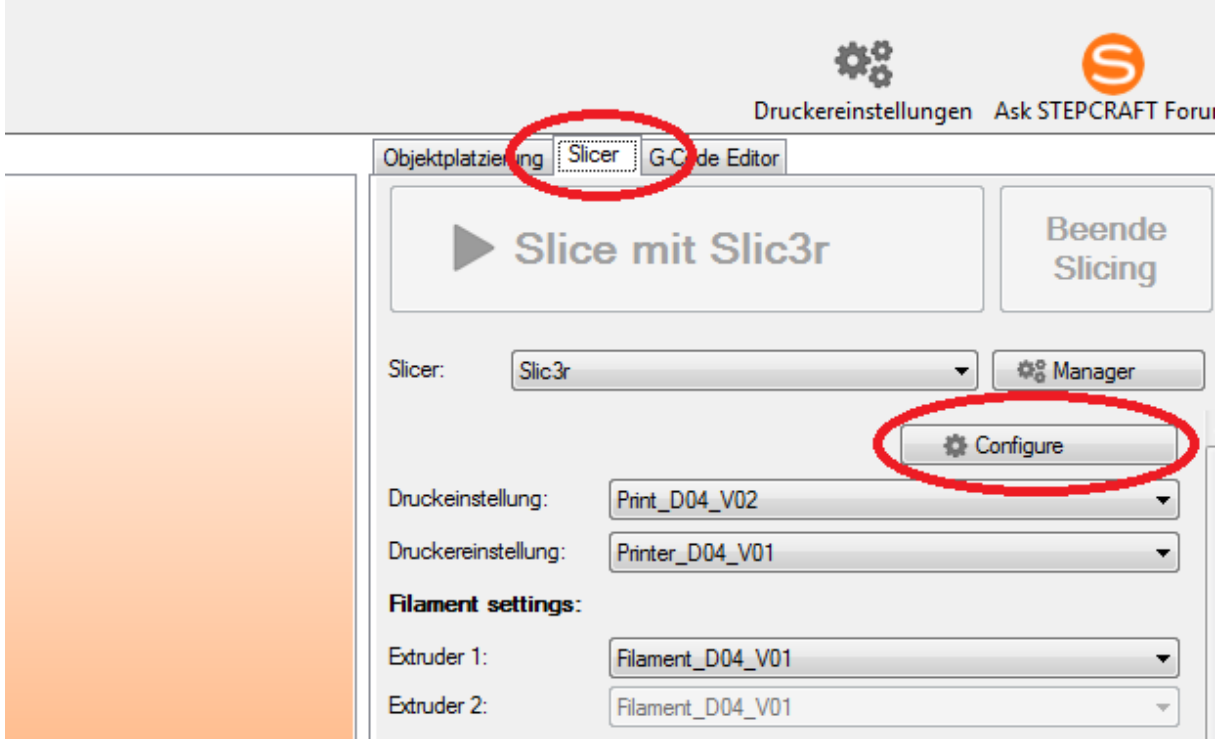

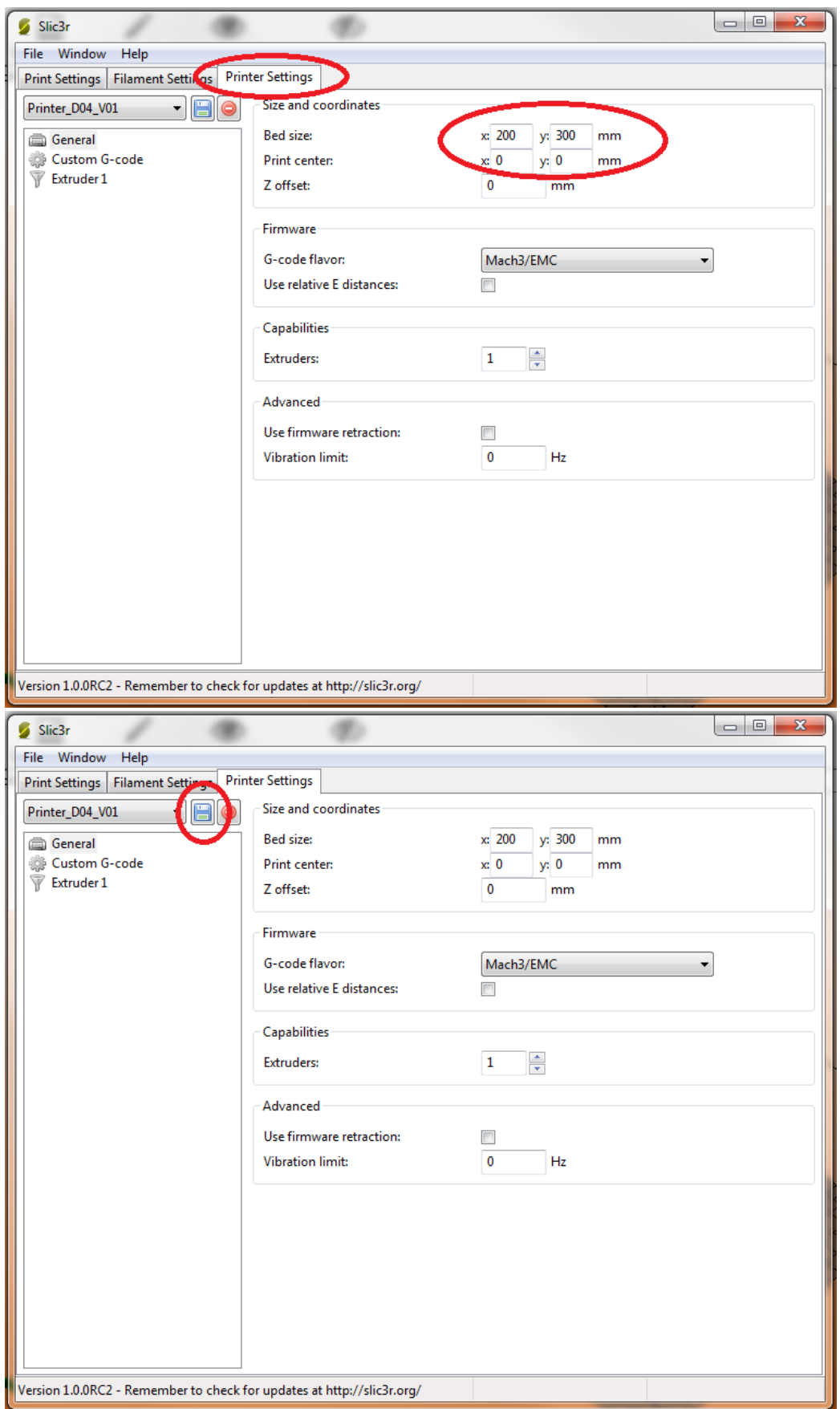

Diese Änderungen sind bei allen ausgelieferten Druckköpfen bis zum 26.02.2014 nötig. Danach ausgelieferte Druckköpfe haben eine korrigierte Install-Datei und haben diese Werte automatisch gesetzt.